## **Emacs**Living with text

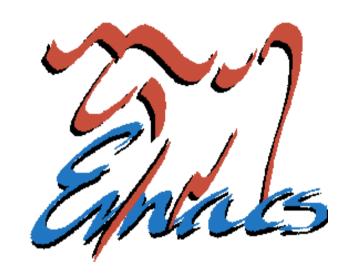

## FUKT Computer Society Teddy Hogeborn

#### Who am I?

- Emacs user since at least 1994
- FUKT Computer Society
  - Unix system since 1995
- FUKT is a society/club for computer enthusiasts
  - A computer system with many servers
  - Holds lectures ©
    - Meet, experiment and tinker
    - A lot of (almost 100) members
    - Had some nice rooms until recently

### Why Emacs?

#### Objections:

- It's just a large, slow Notepad.
- UltraEdit/Vim/whatever is so much faster, and has so many more features!
- Surely specialized editors for different tasks is better!

#### **Emacs is not an editor**

- Don't think of Emacs as an editor
- It is an integrated development and editing environment
- Think of it as a "Desktop"
- Or, like a "Visual Studio for <u>Everything</u>"
  - Everything that is, and everything that will ever be, can or will be used from Emacs

### **Emacs is integrated**

- Unifies text editing, replacing the need for:
  - Word processor
  - Text editor
  - Programming environment, "IDE"
- All things containing text that you can edit has a small text editor in it
  - Most often a bad one
  - Never as powerful as Emacs

## "Emacs can do anything"

#### — often heard quote

- This is no exaggeration:
  - Text editing/word processor
    - Hex editor
    - File comparison
    - Spell checking
  - Personal organizer
    - Calendar
    - To do-lists
  - File manager

- Programming
  - Every programming language
  - Debugging
  - Version Control
    - CVS, Subversion, ...
- IRC
- Mail
- RSS feed reader
- Terminal (shell)
- Tetris 🙂

#### Emacs can talk to anything

- Those are just some of the things that are built-in as standard
  - A vast number of extra modules exist
- Emacs also interfaces to many large external programs, for example:
  - Octave for math
  - R for statistics
  - Maxima for symbolic algebra
- In many cases, the programs themselves recommend using Emacs as an interface

#### **Emacs is future-proof**

- It's Free Software, extremely popular and well-known, so it's not going away
  - First ever Free Software package
    - Can be considered to be the Free Software Foundation's flagship product
- Ported to every OS and machine that has the resources to contain it
- About new programming languages, the first question asked is always:
  - "Is there an Emacs mode for it?"
    - These days, the Emacs mode is included

## Emacs is everything

- For every new operating system, program, technology and service, either:
  - Emacs has support for it built-in
  - There exists an Emacs "mode" for it
  - Someone, somewhere, it writing Emacs support for it *right now*.
    - Extending is easy it has its own internal scripting language

#### **Emacs is also small**

- Can perfectly well be used as a large, slow notepad
  - Has standard menus: File, Edit, etc.
  - Can be run as a terminal application from a text terminal
  - No understanding of any special features is required

# Emacs is bad at being some things:

- Being a small editor
  - Slow to start
  - Hard to find and learn the more advanced features
- Being a specialized program for domain-specific tasks
  - Hard to find options and facilities
  - Not immediately adapted for the task you want to do

#### **Emacs is not an editor**

- It is not meant to be used this way!
- Remember: it is an *Environment*, a *Desktop*.
- Emacs has so many features and facilities, it would be madness to try and fit them all into the menu bar/tool bar
  - Instead, Emacs has modes which you must switch to
    - Easiest way is to open a file of the that type

#### How should Emacs be used?

- Just like an IDE, started once when logging in, and never closed
  - Work with many files open at once
    - Many, many files... too many for tabs
- Seldom, if ever, switch to other applications when Emacs will do
- Learn to use the keyboard a lot
  - Emacs' key bindings adapted to US keyboard layout, so using it helps a little
    - Can be used in many other applications too

## Why use the keyboard?

- Emacs has so many quick commands for marking, changing and moving text
  - Using the mouse for these would be much slower
    - All of them would not fit into the menus in a million years, anyway
  - If you aren't learning and using these commands to work faster, you might as well be using Notepad
  - I'm still finding useful features in Emacs to do faster what I once did by hand

## **About keyboards**

- Keys like Ctrl, Alt and Shift are called modifier keys
- Emacs was written many ages ago, when keyboards were strange and different
  - Might not have:
    - Function keys, or only F1-F4
    - Alt key
    - Cursor keys
    - Home, End, Page Up, Page Down
    - etc.

## Standard keys

Esc

| ~                         | !    | @          |     | # | \$ | • | % | ^ | - 1 | & | * |   | ( |   | )     | _  |   | +          | •          |         |
|---------------------------|------|------------|-----|---|----|---|---|---|-----|---|---|---|---|---|-------|----|---|------------|------------|---------|
| `                         | 1    | 2          |     | 3 | 4  |   | 5 | 6 | :   | 7 | 8 |   | 9 |   | 0     | -  |   | =          | Ва         | ckspace |
| Q W E R T Y U I O P { } \ |      |            |     |   |    |   |   |   |     |   |   |   |   |   |       |    |   |            |            |         |
| Caps                      | Lock | Α          | S   |   | D  | F |   | G | Н   |   | J |   | K | L | -     | ;  |   | 1          | Ente       | r<br>J  |
| Shift<br>公                |      |            | Z   | X |    | ) | V | E | В   | N |   | М | · |   | >     |    | ? |            | Shift<br>企 |         |
| Ctrl                      |      | Win<br>Key | Alt |   |    |   |   |   |     |   |   |   |   |   | Alt ( | âr |   | Win<br>Key | Menu       | Ctrl    |

### Keyboards

- Emacs does not require the use of any other keys – so it uses Ctrl+key a lot for doing things.
  - Example:
    - Page Down works fine, but Emacs also does the same thing when pressing Ctrl-V
  - "But that's paste!"
    - You will have to unlearn some habits
      - Or, of course, reconfigure Emacs
        - See "pc-selection-mode"

#### Meta

- Emacs hopes that keyboards have some sort of extra modifier key besides Ctrl and Shift – It calls this key "Meta"
- On PCs, this is most often Alt, but some prefer it to be the Windows key.
  - Many non-PC computers like Sun have both
     Alt and Meta as separate keys
    - People used to this object to considering Meta as another name for Alt
    - Alt was chosen as Meta on PCs before Windows keys existed

### **Keyboard abbreviations**

- Single modifiers:
  - Ctrl-x is called C-x
  - Alt-x, or rather Meta-x, is called M-x
  - Shift-x is called S-x
- Combinations of modifiers:
  - Ctrl+Meta-v is called C-M-v
- Key Sequences:
  - Ctrl-x followed by Ctrl-s is called C-x C-s
  - Ctrl-x followed by s is called C-x s
    - These do related, but different, things

### Marking text

- Marking text is different
  - Can, of course, be changed to PC/Windows-style
  - Can be done using the mouse, but you should be using the keyboard, remember?
- When operating on a section of the text, you mark it – this is called the region
  - Cut, Copy, etc. operate on the region
- You set the "mark" at one end of the region with Ctrl-Space
  - The region is always the area between the (invisible) mark and the cursor

#### **Buffers**

- Text in Emacs does not have to be a file –
  it could just be some text
- All text in Emacs is contained in a buffer
  - Which might or might not be tied to a file
- Some commands are not "Save file as", but "Save buffer as", and so on
- A buffer can be thought of as a Tab
  - To show them as tabs would be crazy, since you normally work with many, many, files at once

#### **Extended commands**

- Keyboard too small to contain all commands
- Sometimes easier to remember the name than the key
- All commands (even those that have keys) can be run as extended commands
- Extended commands are run by M-x command-name RET
  - RET is the Emacs name for Enter/Return

## Common extended commands

- compile
  - Runs "make", shows compiler errors and warnings, and can jump to those lines
- goto-line
  - If you want to go to a line number manually
    - Does not, strangely enough, have a key
      - In the new unreleased Emacs 22, it is on M-g g
      - You could very easily "bind" it to any key you like
        - In fact, any command can be bound to any key

## Some keyboard commands (of those not also in the menus)

C-g Break / interrupt / abort
Use this when you have done something strange to Emacs

C-z Put away Emacs

In a terminal, this suspends Emacs. In a window, it makes Emacs an icon.

Use this instead of exiting Emacs

C-x 3 Split window vertically

(In contrast to C-x 2, which splits it horizontally)

There are really way too many good commands and keys to list.

## Too many keyboard commands?

- I recommend starting with using the menus; explore them and learn new commands as fast as comfortable
  - Use the Emacs reference card to explore further: <a href="https://www.fukt.bsnet.se/lectures/2007-03-22\_Emacs/">https://www.fukt.bsnet.se/lectures/2007-03-22\_Emacs/</a>
- Very many keyboard commands only become really handy once you know enough other commands
  - Examples: C-f, M-f and C-M-f,
     C-x C-x and C-u C-SPC

## Learn the keyboard commands!

- For example, the commands just to move around include:
  - Moving forward and backward by word, sentence, paragraph, expression, and page
  - Moving up and deeper into and out of expressions, functions and brackets
- Once you learn to use these, using the mouse to move will seem painfully slow
- Again, these are just the move commands.

#### **Tutorial**

- Emacs has a built-in tutorial you can go through, which is started by C-h t
  - C-h is in general the <u>h</u>elp key
- The tutorial is a bit strange to start with
  - It teaches using nothing but the standard keys, moving the cursor without the cursor keys, etc.
- It quickly goes on to teach more advanced and useful stuff

## Further reading

- Emacs manual
  - Emacs has the whole manual built in
    - Is a bit large to start with unless you plan to read large bits of it
    - Also on the web: http://www.gnu.org/software/emacs/manual/emacs.html
- Emacs Wiki
  - http://www.emacswiki.org/
- Emacs home page
  - http://www.gnu.org/software/emacs/